レセプト電算データからのデータ移行は、診療行為でDO参照を可能とするためのものです。 プログラムはプログラム更新により最新版を適用してください。

■ 1 プログラムの適用

プログラム更新をおこない、最新の状態であることを確認したうえで移行作業を おこなってください。

2 処理の流れ

ORCAプロジェクトホームページで公開中の"他社レセコンからのデータ移行について" ( <http://www.orca.med.or.jp/receipt/use/convert.html> )に沿って通常のデータ移行を 実施します。

通常のデータ移行が終了しましたら、レセプト電算データからのデータ移行処理を繰り返し 実施可能とするために、データベースをバックアップしてください。

レセプト電算データからデータ移行処理を実施します。

3 処理手順

3.1 レセプト電算データファイルを準備します。

レセプト電算データファイル(Shift\_JIS)の文字コードを EUC に変換します。 (例)レセプト電算データファイル:RECEIPTC.UKE 文字コード返還後ファイル :RECEIPTC-EUC.UKE

- \$ nkf -SeLu RECEIPTC.UKE > RECEIPTC-EUC.UKE
	- -S シフト JIS と仮定して処理する
	- -e EUC コードに変換する
	- -Lu 改行コードを LF にする

留意事項

患者氏名に拡張漢字を含む場合は、公開されています「データ移行仕様書」を参照してく ださい。

3.2 パラメータファイルを準備します。

/etc/jma-receipt/ORCADC.PARA(root 権限)に以下の内容を追加指定します。

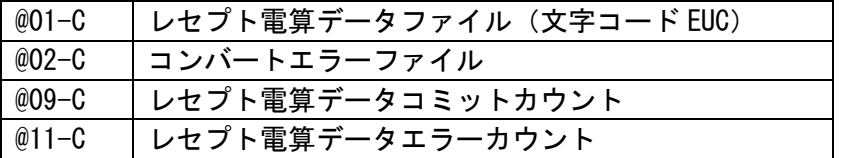

指定例

レセプト電算データファイルは、/var/tmp/RECEIPTC-EUC.UKE とします。

コンバートエラーファイルは、/var/tmp/ORCVTRECEDEN\_ERR.txt とします。 コミットカウント、エラーカウントは6桁で設定します。

@01-C:/var/tmp/RECEIPTC-EUC.UKE @02-C:/var/tmp/ORCVTRECEDEN\_ERR.txt @09-C:000500 @11-C:000000

コメントレコード(先頭8から始まるコード)で移行したくないものをパラメータファイル に指定してスキップすることができます。 例えば、840000058[ 日]、840000059[ 月 日]などをスキップする場合は、以下のよう に設定します。 @12-nnn:コメントコード(9桁) nnn は 001 から 200 までの連番で指定します。

@12-001:840000058 @12-002:840000059

3.3 処理を開始します。

Ubuntu18.04/20.04

\$ sudo -u orca /usr/lib/jma-receipt/bin/orcvt\_exec.sh ORCVTRECEDEN \ /etc/jma-receipt/ORCADC.PARA

Ubuntu22.04

\$ sudo -u orca /opt/jma/weborca/app/bin/orcvt\_exec.sh ORCVTRECEDEN \ /etc/jma-receipt/ORCADC.PARA

※コマンドは続けて1行で入力していただいてかまいません。

■4 その他

- ・データのマッチングは患者番号で行いますので、レセプト電算データのカルテ番号に、患 者番号が記録されていることが条件となります。
- ・レセプト電算データからデータ移行された診療データは、日レセ独自の診療行為入力方法 に完全対応はできません。診療行為入力でDO参照から展開した場合に、入力エラーとな る場合があります。